# A Tour of the EarthChem Library (ECL)

http://www.earthchem.org/library info@earthchem.org

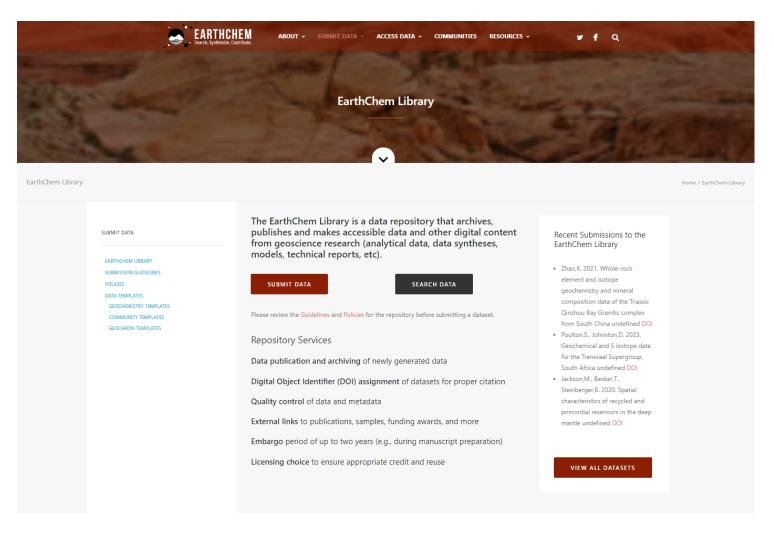

# Welcome to the EarthChem Library (ECL)

The ECL is a data repository that archives and publishes data from geoscience research. In this tutorial you will get a tour of the ECL. The homepage for the EarthChem Library explains the goals and services provided by the ECL and can be found <a href="https://www.earthchem.org/library">https://www.earthchem.org/library</a>.

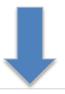

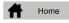

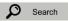

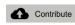

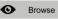

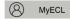

The EarthChem Library is a data repository that archives, publishes and makes accessible data and other digital content from geoscience research (analytical data, data syntheses, models, technical reports, etc).

### Access

Access to the EarthChem Library is open and free but you may not circulate or publish materials obtained from this site unless you adhere to the licensing requirements as stipulated by the provider of the dataset(s).

The EarthChem Library guarantees long-term availability of its content through collaboration with the Columbia University Libraries Digital Program.

### Data Registration with DOI

Datasets in the Library can be identified, shared, published and cited by using a Digital Object Identifier (DOI). The EarthChem Library is part of IEDA, a publication agent with the DataCite consortium. Learn more about how to cite EarthChem data.

### Data Submissio

The EarthChem Library offers online data submission. If you want to submit data to the Library, please view our video tutorials on YouTube or check the EarthChem Library Submission Guidelines. Access to submitted datasets can be restricted for a period of up to 2 years.

### **NSF Investigator Support**

Datasets submitted to the EarthChem Library can be linked to NSF award numbers upon submission. Investigators can use the IEDA Data Compliance Report tool to prepare reports about submitted datasets to demonstrate compliance with NSF Data Policies.

See the full IEDA EarthChem Data Publication Policy here.

Check out new EarthChem Library features and enhancements in the ECL Release Notes.

Version 4.0.1 (Sept 30, 2020)

# **Navigation Menu**

On each page in the ECL, you can navigate the site using the ECL Menu at the top of the page.

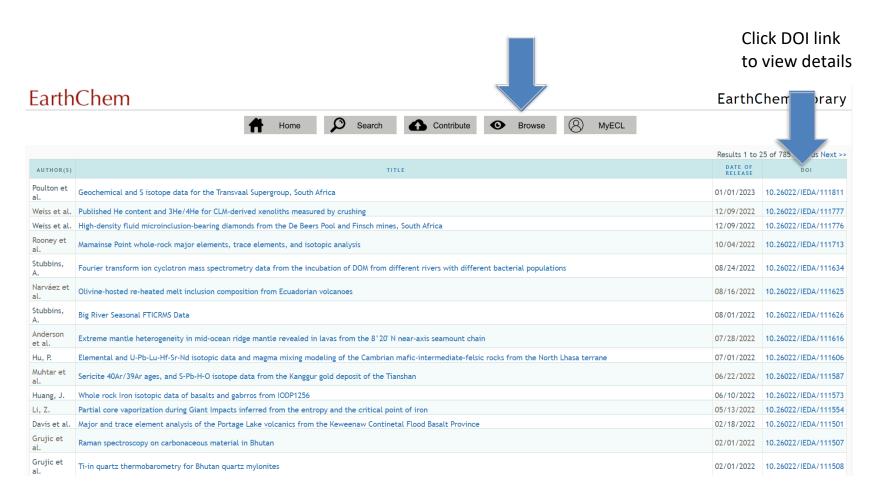

## **Browse View**

The browse view shows dataset title, description, authors, release date, and the link to the datasets. You can sort the browse view by title or release date by clicking on the column header.

### EarthChem Library

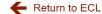

### Data DOI: 10.1594/IEDA/100428

Citation: David Clague, Brian M. Dreyer, Jennifer B. Paduan, Julie F. Martin, William W. Chadwick, David W. Caress, Ryan A. Portner,

Thomas P. Guilderson, Mary L. McGann, Hans Thomas, David A. Butterfield, Robert W. Embley, (2014), Glass compositions for Axial

Seamount samples Interdisciplinary Earth Data Alliance (IEDA). doi:10.1594/IEDA/100428

Title: Glass compositions for Axial Seamount samples

Abstract: \*\*This new version updates the Primary Method Metadata tab.\*\* Major element compositions of glass from lava samples from Axial Seamount, Juan de Fuca Ridge, determined by electron microprobe. Samples were collected between 2005 and 2011 by ROVs and

wax-tipped rock corer. The data were used in conjunction with high-resolution AUV bathymetry, ROV observations, and age dating of

foraminifera in sediment cores to develop a geologic history of Axial Seamount.

Other Description: Clague, D.A., B.M. Dreyer, J.B. Paduan, J.F. Martin, W.W. Chadwick Jr., D.W. Caress, R.A. Portner, T.P. Guilderson, M.L. McGann,

H. Thomas, D.A. Butterfield, and R.W. Embley (2013). "Geologic History of the Summit of Axial Seamount, Juan de Fuca Ridge",

Geochem. Geophys. Geosyst. 14(20): 4403-4443.

Creator(s): David Clague; ORCID: <u>0000-0002-2432-8786</u>; SCOPUS: <u>7004813904</u>

Brian M. Dreyer; ORCID: <u>0000-0003-0992-6929</u>; SCOPUS: <u>14017575900</u>

Jennifer B. Paduan; SCOPUS: 7004018027

Julie F. Martin; SCOPUS: 55279881600

William W. Chadwick; ORCID: 0000-0002-5129-4569; SCOPUS: 7003284523

David W. Caress; ORCID: 0000-0002-6596-9133; SCOPUS: 6603594692

Ryan A. Portner; SCOPUS: 26423238200 Thomas P. Guilderson; SCOPUS: 7004165030 Mary L. McGann; SCOPUS: 7003972215 Hans Thomas; SCOPUS: 35415993100 David A. Butterfield; SCOPUS: 48960970400 Robert W. Embley; SCOPUS: 7003610383

**Date Available:** 2014-03-22 **Date Created:** 2014-03-21

Data Type(s): Chemistry:Rock Petrography

Keyword(s): Coverage Scope: Regional (Continents, Oceans)

IEDA Topic: Geochemistry IEDA Topic: Marine Geoscience IEDA Topic: Solid Earth

IEDA Feature of Interest: Spreading Center

material: basaltic glass program: Ridge related subject: seamount subject: submarine volcano place: Axial Seamount place: Juan de Fuca Ridge place: Pacific Ocean

Geographic Location: Axial Seamount, Axial Volcano, Juan de Fuca Ridge, Pacific Ocean

Resource Type: Collection

File Format(s): application/vnd.ms-excel

# **Dataset Profile Page**

By clicking View Details next to a dataset listing, you reach the dataset profile page. Here you can view the metadata that is based on the DataCite kernel. Besides basic information about the dataset, you can follow a link to any related publications.

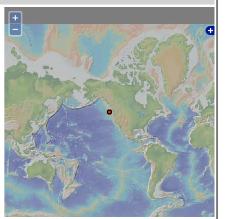

 Creator(s):
 David Clague; ORCID: 0000-0002-2432-8786; SCOPUS: 7004813904

 Brian M. Dreyer; ORCID: 0000-0003-0992-6929; SCOPUS: 14017575900

Jennifer B. Paduan; SCOPUS: 7004018027 Julie F. Martin; SCOPUS: 55279881600

William W. Chadwick; ORCID: 0000-0002-5129-4569; SCOPUS: 7003284523 David W. Caress; ORCID: 0000-0002-6596-9133; SCOPUS: 6603594692

Ryan A. Portner; SCOPUS: <u>26423236200</u>
Thomas P. Guilderson; SCOPUS: <u>7004165030</u>
Mary L. McGann; SCOPUS: <u>7003972215</u>
Hans Thomas; SCOPUS: <u>35415993100</u>
David A. Butterfield; SCOPUS: <u>48960970400</u>
Robert W. Embley; SCOPUS: <u>7003610383</u>

Date Available: 2014-03-22

Date Created: 2014-03-21

Data Type(s): Chemistry:Rock

Petrography

Keyword(s): Coverage Scope: Regional (Continents, Oceans)

IEDA Topic: Geochemistry
IEDA Topic: Marine Geoscience
IEDA Topic: Solid Earth

IEDA Feature of Interest: Spreading Center

material: basaltic glass program: Ridge related subject: seamount subject: submarine volcano place: Axial Seamount place: Juan de Fuca Ridge place: Pacific Ocean

Geographic Location: Axial Seamount, Axial Volcano, Juan de Fuca Ridge, Pacific Ocean

Resource Type: Collection

File Format(s): application/vnd.ms-excel

Data Curated by: EarthChem Library (ECL)

Download File(s): File Name File Size

Download

Download dataset

# **Download a dataset**

At the bottom of the dataset profile page, there is a button to download the dataset. The dataset is available for download only after the Release Date set by the author.

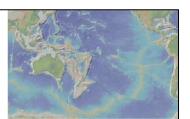

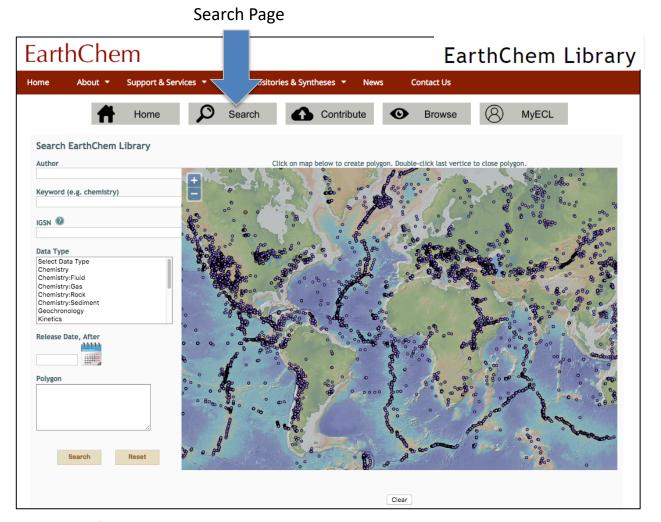

# **Search Page**

On the search page, you can search by author, keyword, IGSN, data type, release date, as well as location.

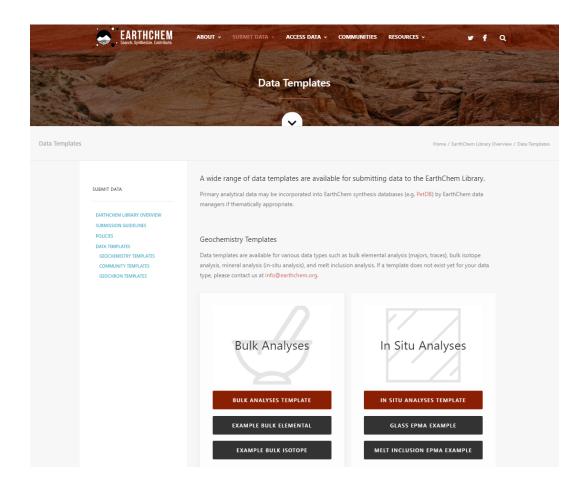

# **Data submission templates**

If you would like to submit a dataset to the ECL, we encourage you to use the ECL Data Submission Templates. There are templates for geochemistry data and community templates such as for clumped isotopes and tephra data. Data templates are also available from Geochron for U-Pb, (U-Th)-He, Ar-Ar, and fission track geochronological data. Find templates at <a href="https://www.earthchem.org/ecl/templates">https://www.earthchem.org/ecl/templates</a>.

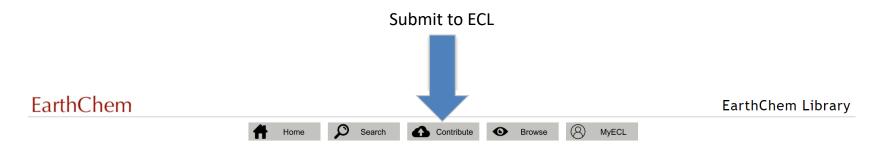

The EarthChem Library is a data repository that archives, publishes and makes accessible data and other digital content from geoscience research (analytical data, data syntheses, models, technical reports, etc).

### Access

Access to the EarthChem Library is open and free but you may not circulate or publish materials obtained from this site unless you adhere to the licensing requirements as stipulated by the provider of the dataset(s).

Long-Term Archive

The EarthChem Library guarantees long-term availability of its content through collaboration with the Columbia University Libraries Digital Program.

### Data Registration with DOI

Datasets in the Library can be identified, shared, published and cited by using a Digital Object Identifier (DOI). The EarthChem Library is part of IEDA, a publication agent with the DataCite consortium. Learn more about how to cite EarthChem data

### Data Submissio

The EarthChem Library offers online data submission. If you want to submit data to the Library, please view our video tutorials on YouTube or check the EarthChem Library Submission Guidelines. Access to submitted datasets can be restricted for a period of up to 2 years.

### **NSF Investigator Support**

Datasets submitted to the EarthChem Library can be linked to NSF award numbers upon submission. Investigators can use the IEDA Data Compliance Report tool to prepare reports about submitted datasets to demonstrate compliance with NSF Data Policies.

See the full IEDA EarthChem Data Publication Policy here.

Check out new EarthChem Library features and enhancements in the ECL Release Notes.

Version 4.0.1 (Sept 30, 2020)

# **Submitting a dataset to ECL**

When you are ready to submit your dataset, click on the Menu choice "Contribute."

# **EarthChem Library**

# Please authenticate in order to contribute or manage your submission(s) in the Repository.

If you do not have either an ORCID ID or GeoPass, we recommend that you Register with ORCID using this link.

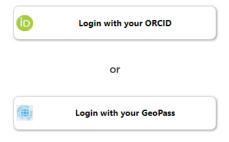

# Logging in

Log in with your ORCID ID or by using a GeoPass account. If you do not have an account, you will be prompted to sign up for one. The GeoPass system is a single-sign on for several IEDA (Interdisciplinary Earth Data Alliance) systems.

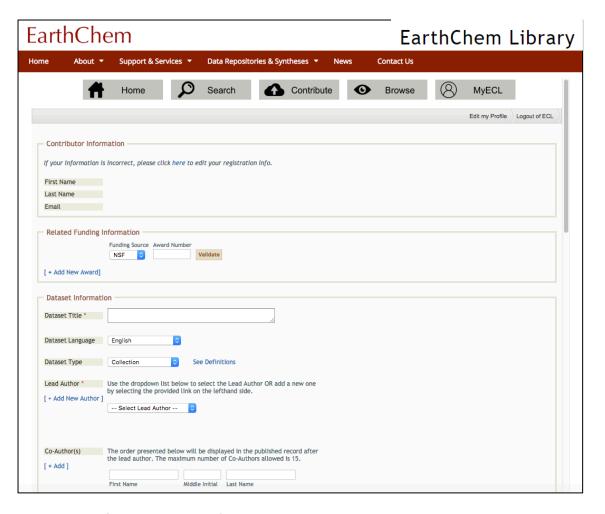

# Data submission data entry page

Once signed in, you are asked for the following information on the data entry page: dataset title, language, data type, creator, description, keywords, related publications, primary publication DOI, release date, spatial coverage, geographic keywords, and the actual dataset file.

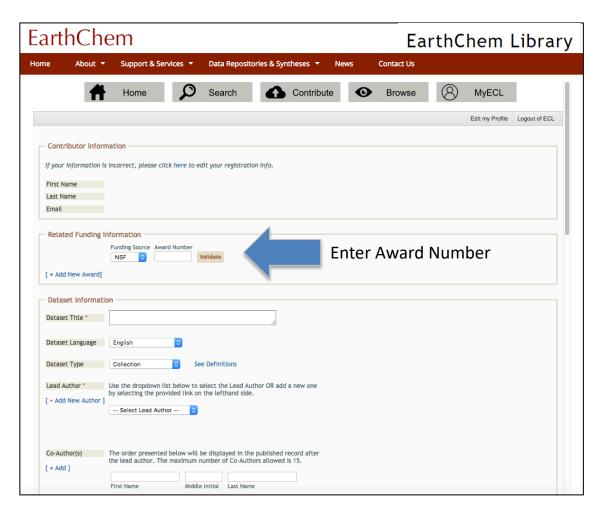

# **Entering Award Number**

When submitting a dataset, you have the option to enter NSF, NASA, or other award numbers to link to your data. This helps with data management reporting and the new Data Management Plan requirement from NSF.

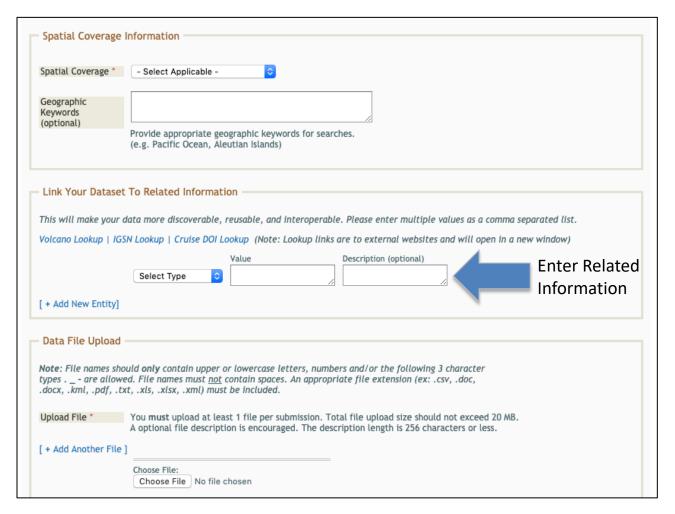

# **Entering Related Information**

When submitting a dataset, you also have the option to associate related identifiers and information with your data. Select a hyperlink to look up: Volcano number in the Smithsonian database; IGSN at SESAR; or Cruise ID at R2R. Once you have located the information in the external site(s), enter it into the text boxes. Multiple entries may be entered as a comma separated list.

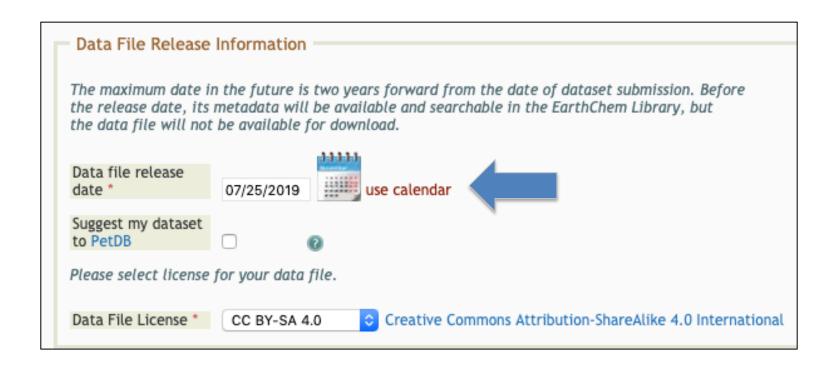

# Data file release date

You also have the option to set a release date for your dataset. The maximum date in the future is two years from the date of dataset submission. Before the release date, the dataset metadata will be available and searchable in the EarthChem Library, but the data file will not be available for download.

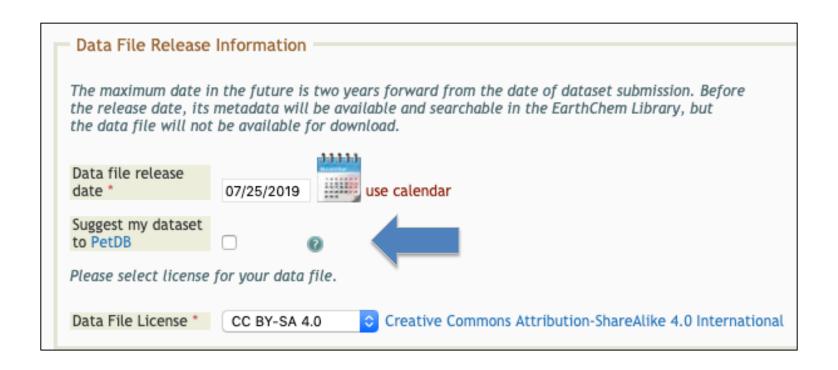

# **Suggest your dataset to PetDB**

Another option for your dataset is to suggest your dataset for inclusion in the PetDB database. If you select this box a PetDB data curator will be alerted and will decide if your dataset is appropriate for inclusion in PetDB. We will notify you if your dataset is accepted.

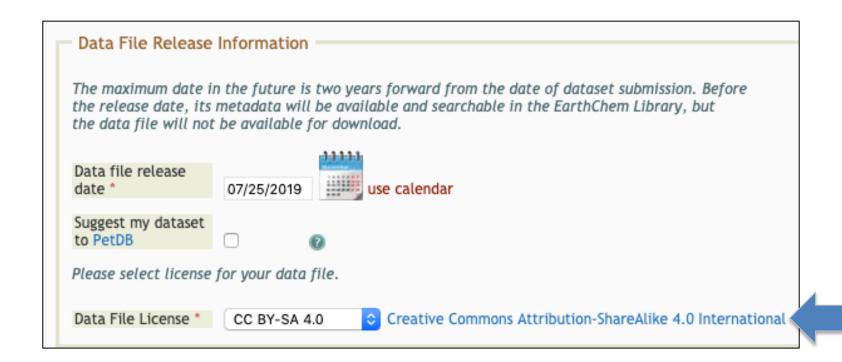

# **Data File Licensing**

Lastly, you may select a Creative Commons license to associate with your dataset. Currently there are four options:

- <u>Creative Commons Attribution-ShareAlike 4.0 International</u> (default, recommended)
- <u>Creative Commons Attribution-NonCommercial-Share Alike 3.0 United States</u>
- <u>Creative Commons Attribution-NonCommercial-ShareAlike 4.0 International</u>
- Creative Commons No Rights Reserved

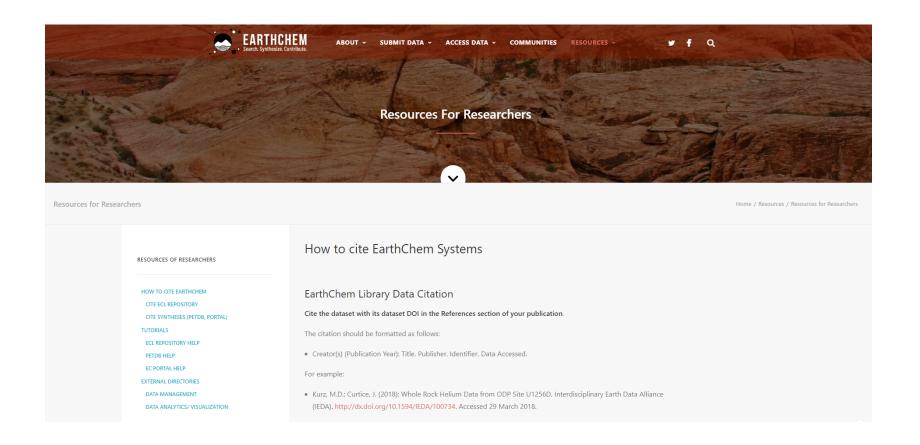

# **ECL Tutorials**

Finally, visit the Help & Tutorials page at <a href="https://earthchem.org/resources/">https://earthchem.org/resources/</a>
<a href="resources/">resources/</a>
to see overviews of contributing data to EarthChem Library, data submission guidelines and YouTube tutorials, and more information on how to cite data from the ECL.

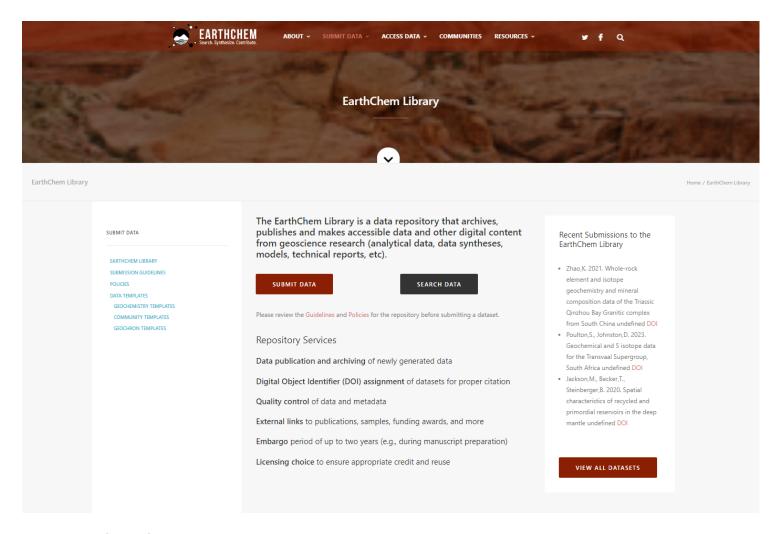

# Thank you

This has been an introduction to the ECL capabilities for finding, searching for, submitting, and managing data. Please contact us with any questions at info@earthchem.org.